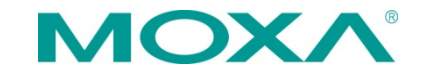

# **UC-8112-LX STK Hardware Quick Installation Guide**

**First Edition, May 2015**

## **Overview**

The UC-8112-LX-STK is a starter kit that contains a UC-8100-LX embedded computer, a Wi-Fi module, and a cellular module, offering a complete solution for system evaluation. Users can easily deploy the UC-8100-LX computer for wireless system integration and development.

## **Package Checklist**

Before installing the UC-8100, verify that the package contains the following items:

#### **UC-8112 Computer Kit**

- UC-8112-LX computer x 1
- Console cable x 1
- GPS antenna x 1
- Cellular antenna x 1
- Wi-Fi antenna x 1
- DIN rail mounting kit x 1
- $\bullet$  1 GB SD  $\times$  1
- Power jack x 1
- Power adapter x 1

#### **Wi-Fi Module Kit**

- Wi-Fi module x 1
- Wi-Fi antenna cable x 1

#### **Cellular module kit**

- Cellular module x 1
- Cellular antenna cable x 1

*NOTE: Notify your sales representative if any of the above items are missing or damaged.*

## **Installing the UC-8100**

There are two sliders on the back of the unit for DIN rail and wall mounting.

#### **Mounting on a DIN-Rail**

Pull out the bottom slider, latch the unit onto the DIN-rail, and then push the slider back in.

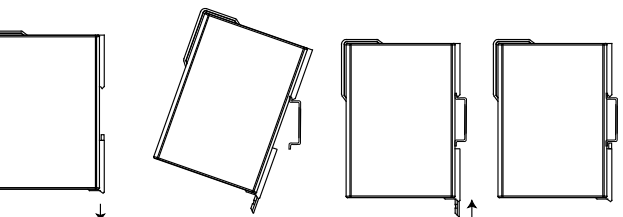

#### **Mounting on the Wall**

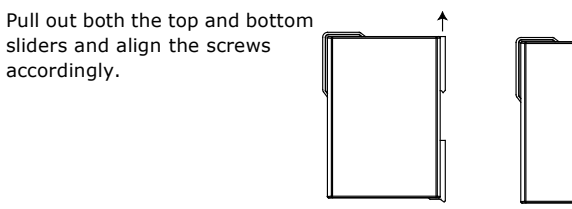

Another method for wall mounting installation is to use the optional wall mounting kit. Attach two mounting brackets on the side panel of the computer, and fasten with screws. Install the computer on a wall or cabinet by fastening two screws for each bracket.

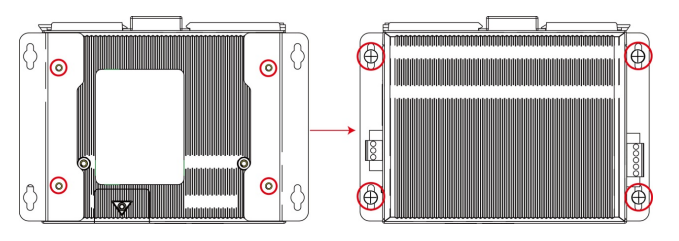

## **Connector Description**

#### **Power Connector**

Connect the "terminal block to power jack converter" (in the package) to the UC-8100's DC terminal block (located on the top panel), and then connect the power adapter. It takes about 30 seconds for the system to boot up. Once the system is ready, the Ready LED will light up.

#### **Grounding the UC-8100**

Grounding and wire routing help limit the effects of noise due to electromagnetic interference (EMI).

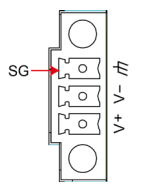

**SG:** The Shielded Ground (sometimes called Protected Ground) contact is the top contact of the 3-pin power terminal block connector when viewed from the angle shown here. Connect the SG wire to an appropriate grounded metal surface.

## **Ethernet Ports**

The two 10/100 Mbps Ethernet ports (LAN 1 and LAN 2) use RJ45 connectors.

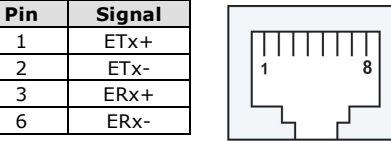

#### **Serial Ports**

The two serial ports (P1 and P2) use terminal connectors. Each port can be configured by software for RS-232, RS-422, or RS-485. The pin assignments for the ports are shown in the following table:

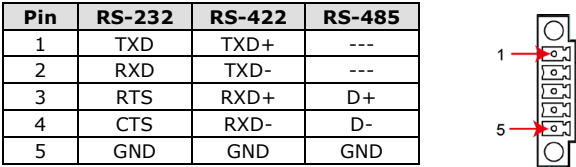

### **SD/SIM Card Sockets**

The UC-8100 comes with an SD socket for storage expansion, and a SIM card socket for cellular communication. The SD card/SIM card sockets are located at the lower part on the front panel. To install them, remove the screw and the protection cover to access the sockets, and then plug the SD card or the SIM card into the sockets directly. You will hear "click" when finished. Remember to push in on the SD card or SIM card first if you want to remove them.

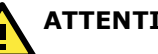

## **ATTENTION**

By default, the operating system is stored on the SD card. Do not remove the SD card while the computer is still running.

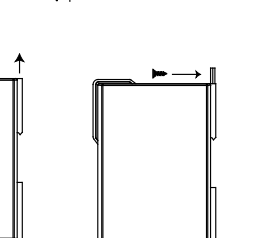

Ξ.

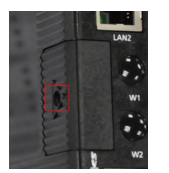

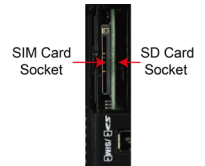

#### **Micro SD Card**

The UC-8100 comes with a micro SD card socket for storage expansion. Remove the screws on the side panel, and take off the cover. Insert the micro SD card into the socket. Make sure you insert the card in the correct direction.

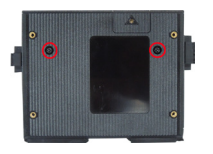

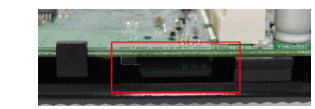

#### **Console Port**

The console port is an RS-232 port that can be connected with a 4-pin pin header cable. You may use this port for debugging or firmware upgrade. Note that this cable is not included in the package.

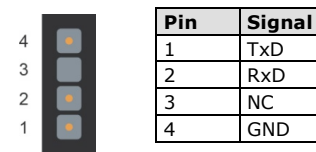

#### **USB**

The USB 2.0 port is located in the lower part of the front panel, and supports a USB storage device driver. The USB storage will be mounted at **/mnt/usbstorage**.

#### **Real Time Clock**

The UC-8100's real time clock is powered by a lithium battery. We strongly recommend that you do not replace the lithium battery without help from a qualified Moxa support engineer. If you need to change the battery, contact the Moxa RMA service team.

# **ATTENTION**

There is a risk of explosion if the battery is replaced by an incorrect type of battery.

#### **Cellular Module**

The UC-8100 comes with a PCIe socket inside for wireless communication. Follow these steps:

- 1. Remove the screws on the side panel, and take off the cover.
- 2. Find the location of the PCIe socket. Insert the cellular module
- into the socket. Fasten the socket with screws.

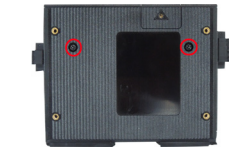

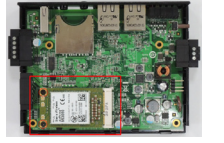

- 3. Next you need to install the antenna cable. There are two antenna connectors on the cellular module. Connect the cable onto either connector.
- 4. Install the other end of the cable onto the connector on the front panel of the UC-8100. Remove the black plastic cover first.

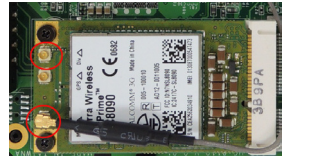

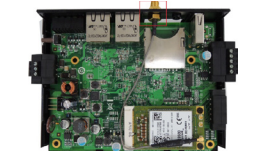

5. Install the connector, place the locker washer first, and then insert the nut. Connect the antenna onto the connector.

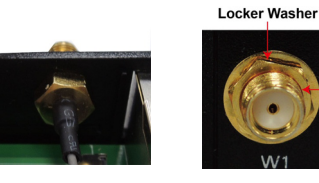

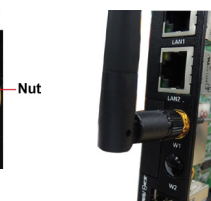

#### **Wi-Fi Module**

1. Use the two silver screws to fasten the stabilization bracket to the Wi-Fi module. Make sure you connect the bracket in the correct direction. Insert the Wi-Fi module into the PCIe socket, and then fasten the bracket in place using the two black screws.

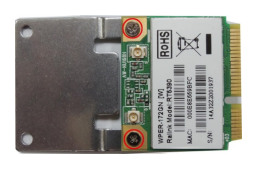

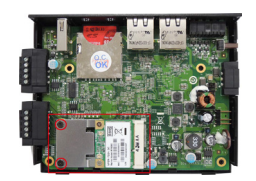

2. Next you need to install the antenna cable. There are two antenna connectors on the Wi-Fi module. Connect the cable onto either connector.

- 3. Install the other end of the cable onto the connector on the front panel of the UC-8100. Remove the black plastic cover first.
- 4. Install the connector, place the locker washer first, and then insert the nut. Connect the antenna onto the connector.

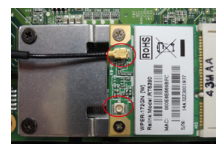

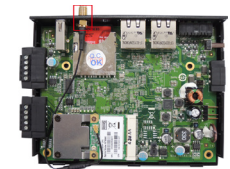

## **Connecting the UC-8100 to a PC**

1. Configure the serial console port with the following settings: **Baudrate=115200 bps**, **Parity=None**, **Data bits=8**, **Stop bits =1**, **Flow Control=None**

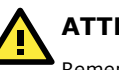

## **ATTENTION**

- Remember to choose the "VT100" terminal type. Use the CBL-RJ45F9-150 cable included in the package to connect a PC to the UC-8100's serial console port.
- 2. For better network security, we suggest that you download an SSH program, such as PuTTY, to connect to the UC-8112, using the following IP address and login information.

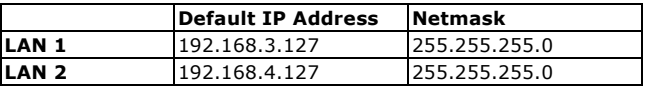

**Login: moxa Password: moxa**

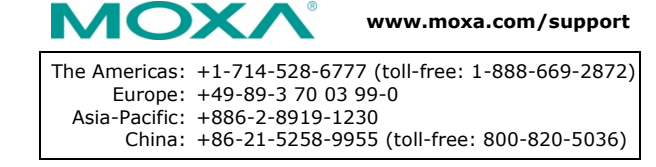

2015 Moxa Inc. All rights reserved.